# KeyPad manuale utente

Aggiornato il March 24, 2021

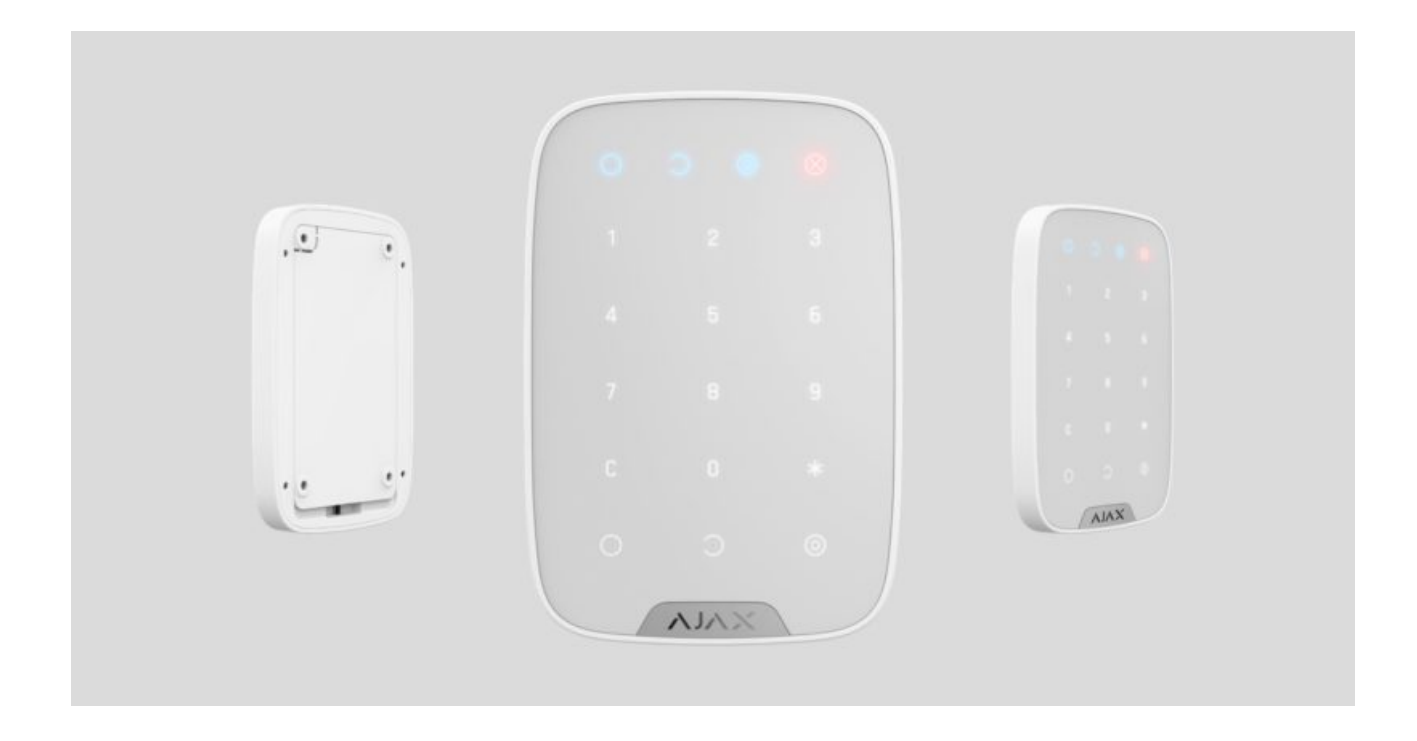

**KeyPad** è una tastiera touch wireless per controllare il sistema di sicurezza Ajax. Utilizzato negli spazi interni. Il dispositivo consente di inserire e disinserire una stanza, fornisce informazioni sullo stato del sistema, è protetta contro i tentativi di forzatura del codice d'accesso e supporta la funzione "allarme silenzioso" se viene inserito a forza un codice.

KeyPad funziona solamente all'interno del sistema di sicurezza Ajax (non può essere usato con sistemi di sicurezza di terze parti), connettendosi all' [hub](https://ajax.systems/it/products/#block2) tramiteil protocollo protetto Jeweller. Raggio di comunicazione fino a 1.700 m in campo aperto.

> Il dispositivo funziona solo con l'hub, non è compatibile con uartBridge o con ocBridge . Plus

Latastiera si configura tramite applicazione mobile per smartphone con sistema operativo iOS e Android.

#### [Compra KeyPad](https://ajax.systems/it/products/keypad/)

## Elementi funzionali

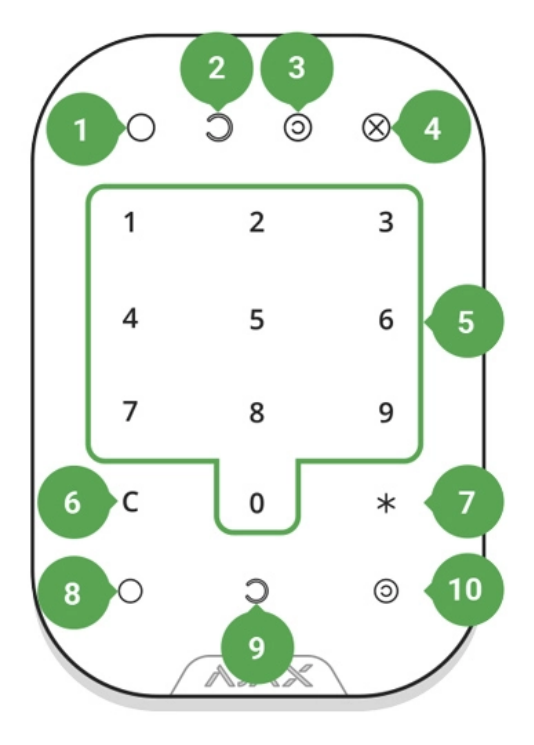

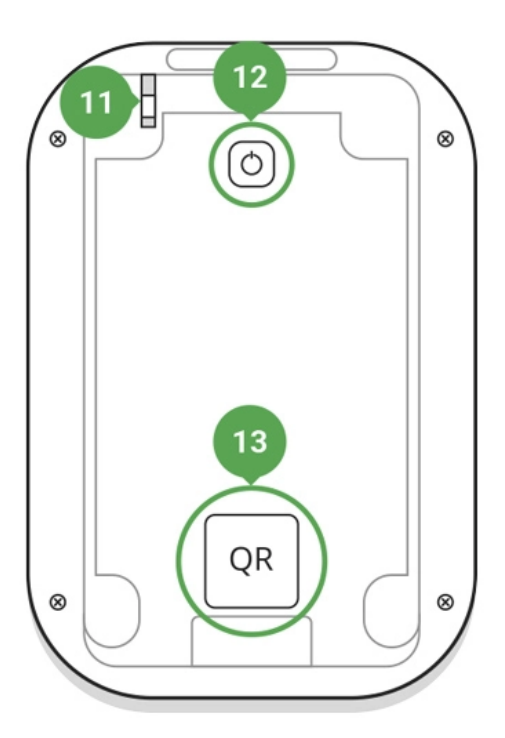

- **1.** Indicatore modalità inserita
- **2.** Indicatore modalità disinserita
- **3.** Indicatore modalità notturna
- **4.** Indicatore guasto
- **5.** Blocco di tasti touch numerici
- **6.** Tasto cancella
- **7.** Tasto funzione
- **8.** Tasto per inserire
- **9.** Tasto per disinserire
- **10.** Tasto modalità notturna
- **11.** Pulsante tamper anti-manomissione
- **12.** Pulsante on/off
- **13.** Codice QR

Per rimuovere il pannello di montaggio SmartBracket, farlo scorrere verso il basso (la parte perforata è necessaria per azionare il tamper in caso di tentativo di rimozione del dispositivo dalla superficie).

## Funzionamento di KeyPad

KeyPad è una tastiera touch per controllare il sistema di sicurezza Ajax.

È una tastiera fissa e si posiziona all'interno di una stanza. Consente di impostare il sistema in modalità inserita tramite un codice digitale o premendo un pulsante, attivare la modalità notturna, disattivare la modalità inserita in una stanza, notificare l'istituto di vigilanza privato dello spegnimento forzato del sistema di sicurezza (senza rivelare l'identità dell'utente).

KeyPad è dotato di indicatori luminosi che segnalano lo stato del sistema di sicurezza, la presenza di eventuali problemi dei rilevatori o l'interruzione della comunicazione con l'hub. Se il dispositivo viene azionato tramite tocco, i pulsanti touch si illuminano. Il codice può essere inserito anche senza illuminazione esterna. Vita utile con le batterie pre-installate: fino a 2 anni.

Per attivare la tastiera, toccare il pannello touch — la luce dei pulsanti si attiva e viene emesso un segnale audio di accensione.

Se la batteria è quasi scarica, la luminosità della luce è al minimo, indipendentemente dalle impostazioni.

Se non si preme alcun pulsante per 4 secondi, KeyPad riduce la luminosità delle luci e dopo 12 ulteriori secondi il dispositivo entra in modalità standby.

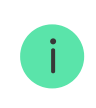

Quando passa alla modalità standby, la tastiera annulla i comandi inseriti!

La tastiera consente di usare codici di 4-6 caratteri. Il codice inserito viene inviato all'hub dopo aver premuto i pulsanti:  $\bigcirc$  (inserire),  $\bigcirc$  (disinserire) e  $\bigcirc$ (modalità notturna). È possibile cancellare i caratteri inseriti per errore usando il pulsante  $C$  (Reset).

Se viene inserito il codice errato per tre volte nell'arco di 30 minuti, la tastiera rimane interbloccata per il periodo di tempo selezionato nelle impostazioni. L'hub ignora i codici inseriti e simultaneamente invia una notifica del tentativo di forzatura del codice agli utenti del sistema di sicurezza. La tastiera si sblocca automaticamente una volta terminato il periodo di blocco o manualmente dall'utente amministratore.

La tastiera supporta inoltre l'impostazione della modalità inserita del sistema senza inserire un codice master, premendo semplicemente il pulsante  $\bigcirc$ (attivazione modalità inserita). Tali funzioni sono disabilitate in base alle impostazioni predefinite.

Se si preme il pulsante \* (Funzione) senza inserire la password, il comando \* viene inviato all'hub e viene eseguita la relativa funzione impostata sull'hub tramite l'applicazione.

Grazie al **Codice coercizione**, KeyPad è in grado di inviare una notifica a un istituto di vigilanza privato quando il sistema viene disinserito a forza. A differenza del pulsante antipanico del telecomando, quando si inserisce tale codice l'utente non viene compromesso dall'attivazione della sirena. La tastiera e un messaggio sull'applicazione confermano l'avvenuta rimozione della modalità di protezione del sistema.

## Indicazioni di funzionamento della tastiera

Quando la tastiera si accende, il LED si illumina in base alla modalità di funzionamento del sistema di sicurezza (О, С, (с)).

Gli indicatori mostrano lo stato del sistema: in modalità inserita/in modalità disinserita/modalità notturna.

Le informazioni sono aggiornate anche se lo stato è stato modificato da un altro dispositivo di controllo — applicazione, telecomando. Lo stato è aggiornato se il dispositivo viene attivato tramite tocco.

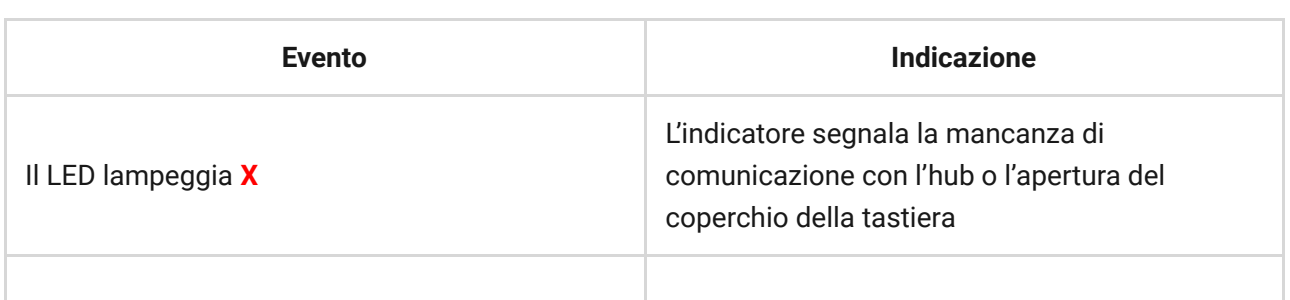

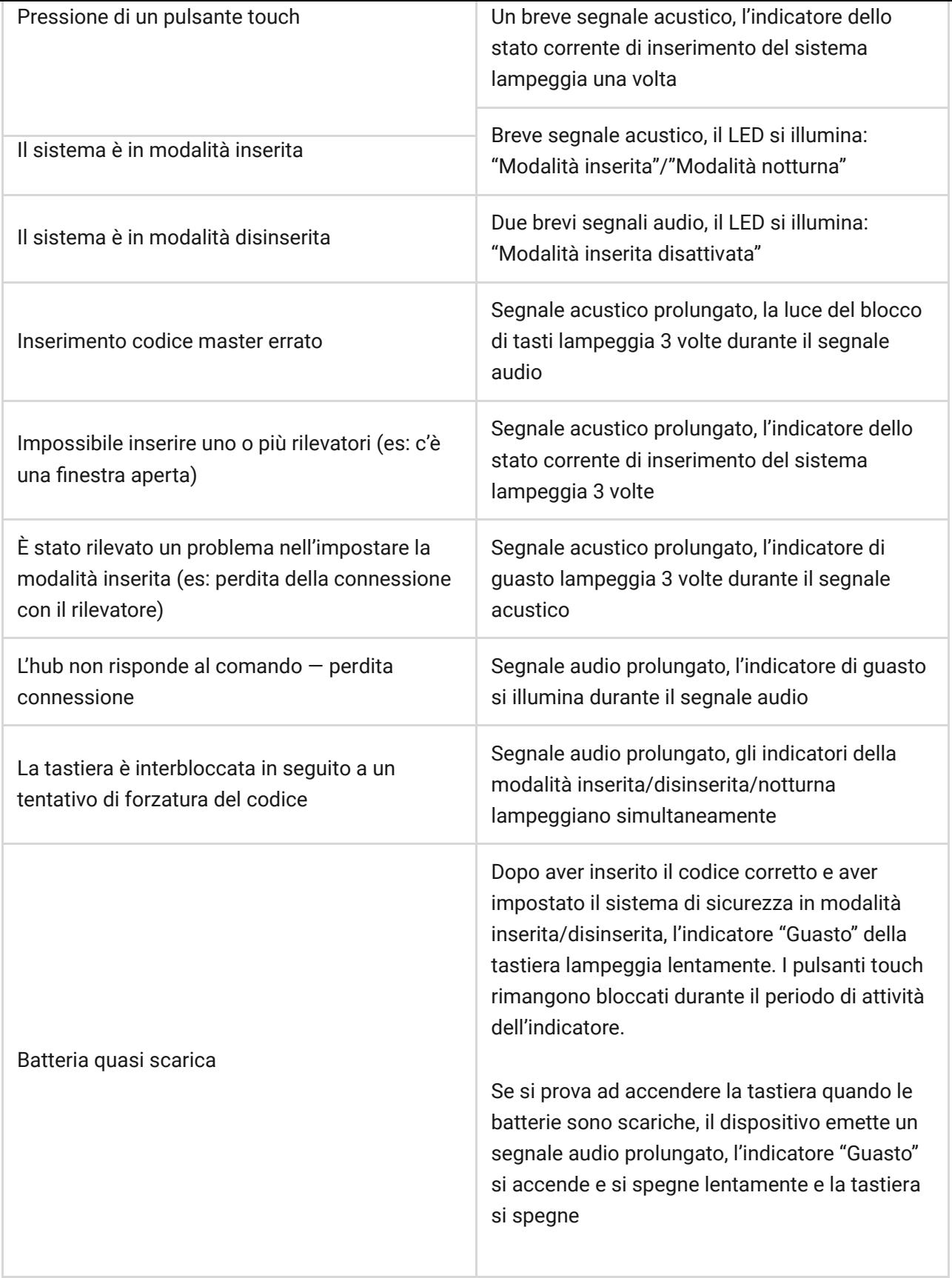

## Connessione all'hub

## Prima di avviare la connessione:

**1.** Installare l'applicazione di Ajax sul proprio smartphone, seguendo le indicazioni contenute nelle istruzioni dell'hub. Creare un account,

aggiungere l'hub all'applicazione e creare almeno una stanza.

- **2.** Lanciare l'applicazione Ajax.
- **3.** Accendere l'hub e verificare la connessione internet (via cavo Ethernet e/o rete GSM).
- **4.** Assicurarsi che l'hub sia disinserito e non avvii aggiornamenti verificando il suo stato tramite l'applicazione mobile.

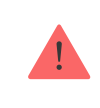

Solamente gli utenti con privilegi di amministratore possono aggiungere il dispositivo all'hub

## Connettere KeyPad all'hub:

- **1.** Aprire una stanza sull'applicazione mobile o sull'applicazione web e selezionare l'opzione "**Aggiungere dispositivo**".
- **2.** Dare un nome al dispositivo, scansionare/trascrivere il suo **codice Q**R (che si trova sulla custodia e sulla scatola) e selezionare la stanza dove è localizzato.
- **3.** Quando l'hub inizia la ricerca dispositivi e lancia il conto alla rovescia, accendere KeyPad tenendo premuto il pulsante on/off per 3 secondi. Il LED del dispositivo lampeggia una volta.

Per avviare il processo di rilevamento e interfacciamento, il rilevatore deve essere localizzato all'interno dell'area di copertura della rete wireless dell'hub (in un unico locale protetto).

La richiesta di connessione all'hub viene trasmessa per un breve periodo di tempo appena si accende il dispositivo. Se la connessione all'hub fallisce, KeyPad si spegne dopo 5 secondi. Ripetere il tentativo di connessione.

> KeyPad non ha password preimpostate. Prima di utilizzare la tastiera, assicurarsi di impostare le password necessarie: generale, personale, codice coercizione.

## Selezione del luogo di installazione di KeyPad

Nella scelta del luogo dove installare KeyPad, tenere in considerazione la distanza del dispositivo dall'hub e l'eventuale presenza di ostacoli tra i dispositivi, che bloccano la trasmissione del segnale radio. Tali ostacoli possono essere pareti, pavimenti o oggetti di grandi dimensioni all'interno di una stanza.

Il dispositivo è destinato esclusivamente all'installazione negli spazi interni.

#### **Non installare KeyPad:**

- **1.** Vicino ad apparecchiature per la trasmissione radio, tra cui quelle che funzionano con reti mobili 2G/3G/4G, router Wi-Fi, ricetrasmettitori, stazioni radio, un hub di Ajax (utilizza una rete GSM).
- **2.** Nelle immediate vicinanze di impianti elettrici.
- **3.** Vicino a oggetti in metallo e specchi, in quanto potrebbero attenuare o bloccare il segnale radio.
- **4.** Fuori dai locali protetti (all'esterno).
- **5.** In stanze con temperature e umidità al di sopra dei limiti indicati nelle specifiche.
- **6.** Più vicino di 1 metro dal hub.

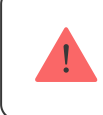

Verificare il livello del segnale nel luogo di installazione

Durante i test, il livello del segnale può essere visualizzato sull'applicazione e sul pannello della tastiera. Vengono utilizzati LED blu con i simboli  $\bigcirc$  (modalità inserita),  $\bigcirc$  (modalità disinserita) e  $\bigcirc$  (modalità notturna), e il LED rosso **X** (guasto).

Se il livello di segnale è di una tacca, non è garantito il funzionamento stabile del sistema di sicurezza. Si prega di prendere eventuali misure per migliorare la qualità del segnale! Come prima cosa, provare a spostare il dispositivo: uno

spostamento di soli 20 cm può migliorare notevolmente la qualità della ricezione.

Se, dopo lo spostamento, il dispositivo presenta ancora un'intensità di segnale bassao instabile, utilizzare un ripetitore del segnale radio ReX.

Il pannello touch della tastiera è progettato per essere usato con il dispositivo installato su una superficie. Se si tiene KeyPad tra le mani, non è garantito il corretto funzionamento dei pulsanti touch.

### Stato del dispositivo

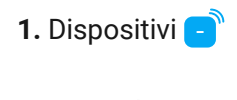

**2.** KeyPad

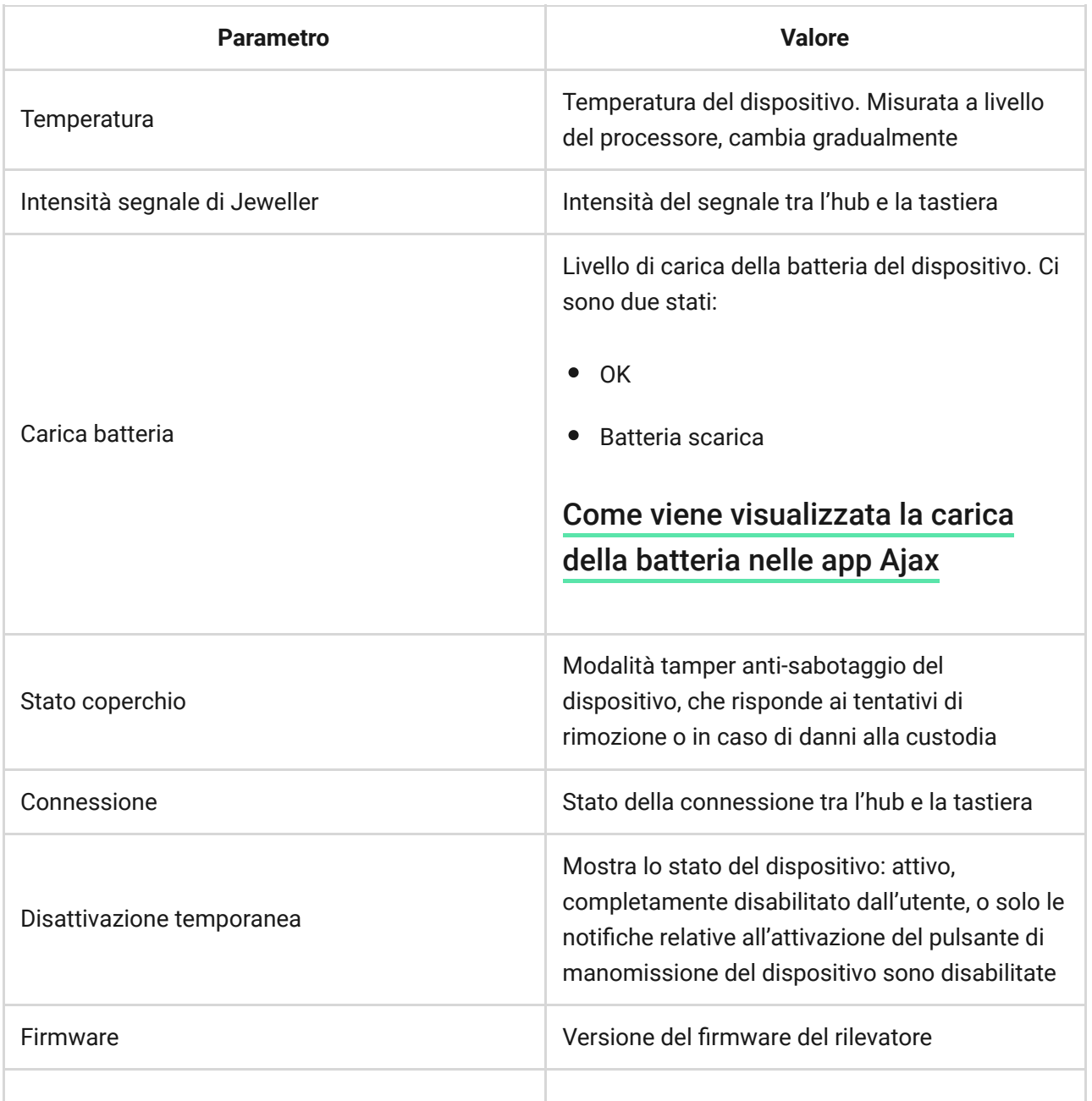

## Impostazioni

**1.** Dispositivi **a** 

- **2.** KeyPad
- **3.** Impostazioni

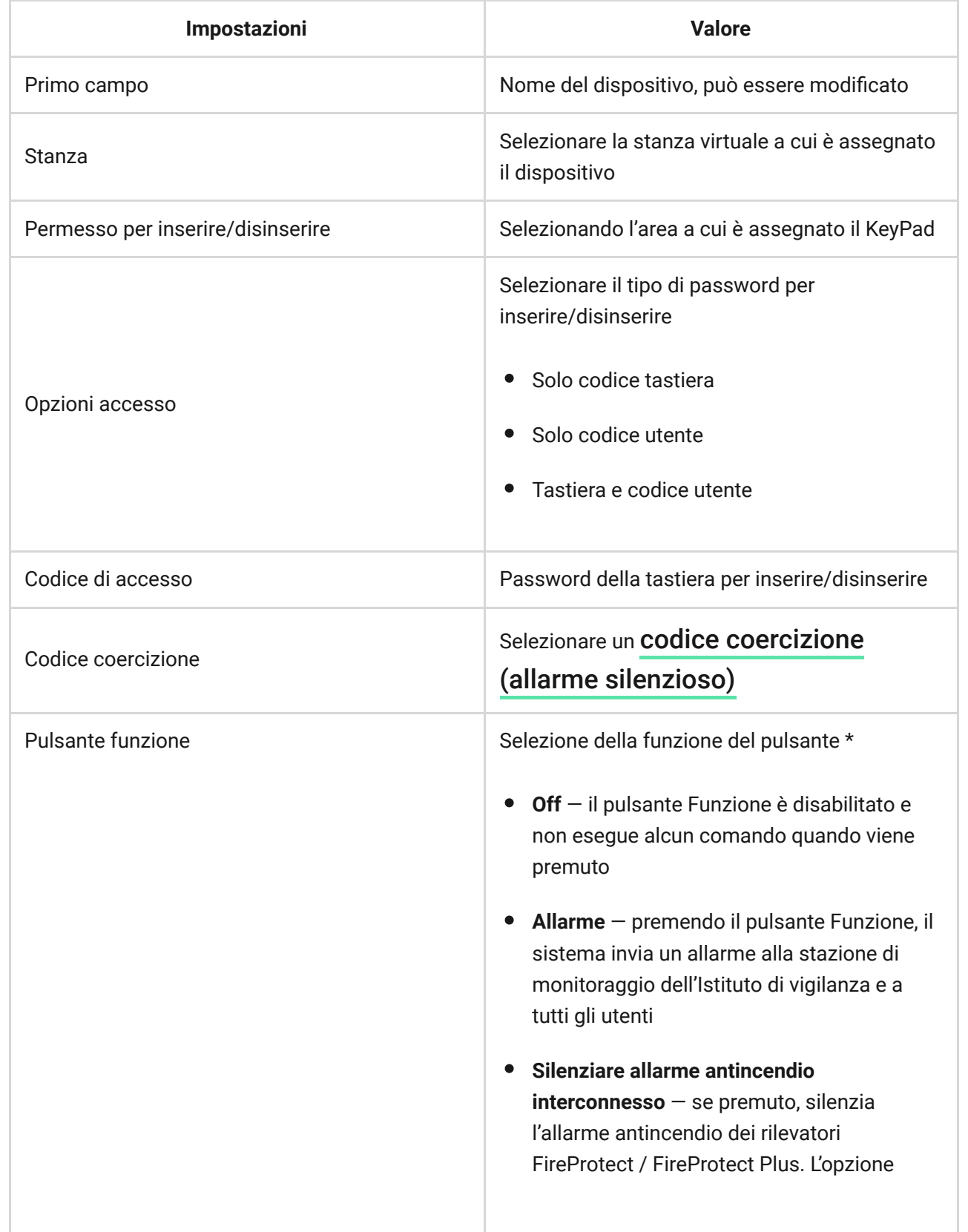

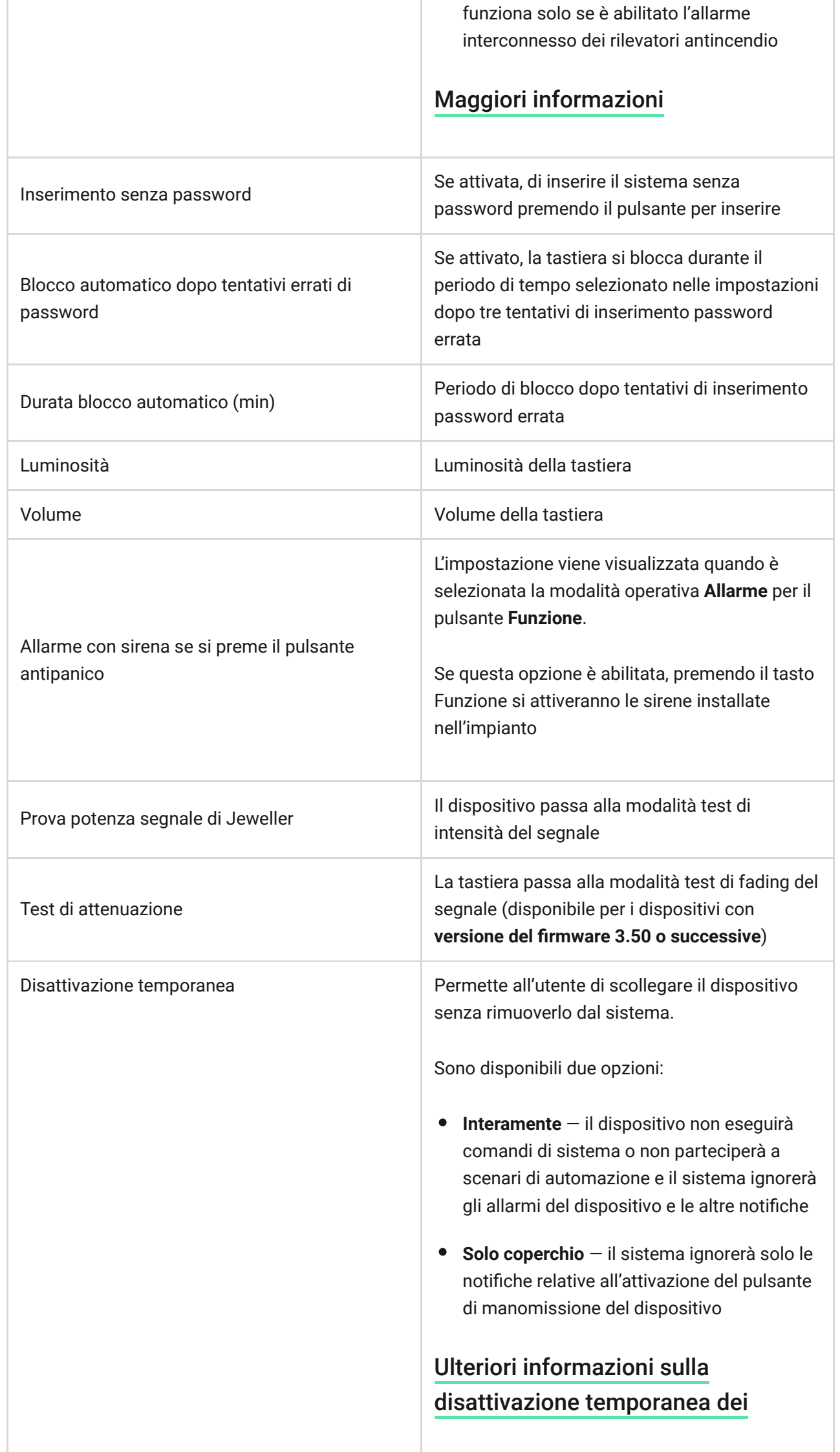

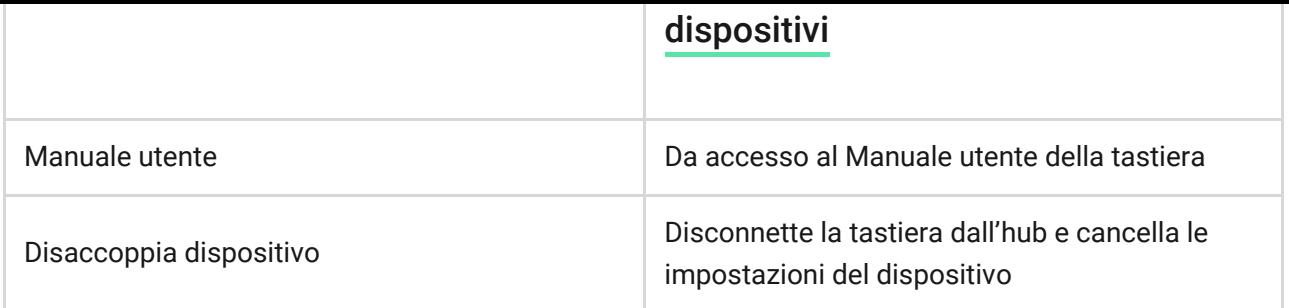

È possibile impostare una password per la tastiera condivisa o personale per ogni utente.

#### **Per impostare una password personale:**

- **1.** Andare su impostazioni profilo (Hub → Impostazioni  $\overleftrightarrow{O}$  → Utente → Impostazioni profilo)
- **2.** Fare click su **Accedere alle Impostazioni Codice** (su questo menu si può anche visualizzare il codice di identificazione utente)
- **3.** Impostare il **Codice utente** e il **Codice coercizione**

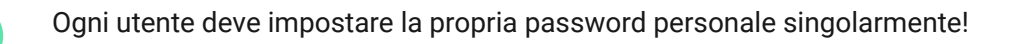

### Gestione della sicurezza tramite password

È possibile controllare la sicurezza dell'intero impianto o di aree separate utilizzando password comuni o personali (configurate nell'app).

Se viene utilizzata una password personale, il nome dell'utente che ha inserito/disinserito il sistema viene visualizzato nelle notifiche e nel feed degli eventi dell'hub. Se viene utilizzata una password comune, il nome dell'utente che ha cambiato lo stato di inserimento non viene visualizzato.

### Gestione della sicurezza dell'intera struttura con una password comune

Inserire la **password comune** e premere il tasto di **inserimento** / disinserimento  $\bigcirc$  / attivazione modalità notturna **.** 

Per esempio:  $1234 \rightarrow \bigcirc$ 

### Gestione della sicurezza di un'area con una password comune

Inserire la **password comune**, premere \*, inserire l'**ID dell'area** e premere il tasto di inserimento  $\bigcirc$  / disinserimento  $\bigcirc$  / attivazione modalità notturna  $\bigcirc$ .

Per esempio:  $1234 \rightarrow^* \rightarrow 02 \rightarrow$ 

#### [Cos'è l'ID Area?](https://support.ajax.systems/it/unavailable/?id=2615)

Se un'area è assegnata al KeyPad (**campo di autorizzazione all'inserimento/disinserimento** nelle impostazioni della tastiera), non è necessario inserire l'ID Area. Per gestire lo stato di inserimento di questa area è sufficiente inserire una password comune o personale.

Notare che se un'area viene assegnata al KeyPad, non sarà possibile gestire la **modalità notturna** utilizzando una password comune.

In questo caso, la **modalità notturna** può essere gestita solo con una password personale (se l'utente ha i diritti appropriati).

[Diritti nel sistema di sicurezza Ajax](https://support.ajax.systems/it/accounts-and-permissions/)

## Gestione della sicurezza dell'intera struttura con una password personale

Inserire l'**ID utente**, premere \*, inserire la **password personale** e premere il tasto di inserimento  $\bigcirc$  / disinserimento  $\bigcirc$  / attivazione modalità notturna  $\bigcirc$ .

Per esempio:  $02 \rightarrow^* \rightarrow 1234 \rightarrow$ 

[Cos'è l'ID Utente?](https://support.ajax.systems/it/unavailable/?id=2627)

### Gestione della sicurezza di area con password personale

Inserire l'**ID utente**, premere \*, inserire la **password personale**, premere \*, inserire l'**ID Area** e premere il tasto di **inserimento** / **disinserimento** / **attivazione modalità notturna .** 

Per esempio:  $02 \rightarrow^* \rightarrow 1234 \rightarrow^* \rightarrow 05 \rightarrow$ 

[Cos'è l'ID Area?](https://support.ajax.systems/it/unavailable/?id=2615)

#### [Cos'è l'ID Utente?](https://support.ajax.systems/it/unavailable/?id=2627)

Se un'area è assegnata al KeyPad (**campo di autorizzazione all'inserimento/disinserimento** nelle impostazioni della tastiera), non è necessario inserire l'ID Area. Per gestire lo stato di inserimento di questa area è sufficiente inserire una password personale.

### Utilizzo di una password di coercizione

Una **password di coercizione** consente di attivare un allarme silenzioso e di imitare la disattivazione dell'allarme. Un allarme silenzioso significa che l'app Ajax e le sirene non faranno rumore e non segnalano nessuno. Ma un Istituto di vigilanza e gli altri utenti saranno avvisati immediatamente. È possibile utilizzare sia la password **personale** che quella di coercizione **comune**.

[Cos'è una password di coercizione e come si usa?](https://support.ajax.systems/it/faqs/what-is-duress-code/)

Scenari e sirene reagiscono al disinserimento in caso di coercizione allo stesso modo del normale disinserimento.

#### **Per utilizzare una password di coercizione comune:**

Inserire la **password di coercizione comune** e premere il tasto di **disinserimento** .

Per esempio: 4321  $\rightarrow$   $\circlearrowleft$ 

#### **Per utilizzare una password di costrizione personale:**

Inserire l'**ID Utente**, premere \*, quindi inserire la **password di coercizione personale** e premere il tasto di **disinserimento**  .

Per esempio:  $02 \rightarrow^* \rightarrow 4422 \rightarrow$ 

## <span id="page-13-0"></span>Come funziona la funzione di silenziamento degli allarmi antincendio

La tastiera KeyPad può silenziare gli allarmi interconnessi dei rilevatori antincendio premendo il pulsante "Funzione" (se l'impostazione corrispondente è abilitata). La reazione del sistema alla pressione di un pulsante dipende dalle impostazioni e dallo stato del sistema:

- **Gli allarmi FireProtect interconnessi si sono già propagati** alla prima pressione del pulsante Funzione, tutte le sirene dei rilevatori antincendio vengono silenziate, ad eccezione di quelle che hanno registrato l'allarme. Premendo nuovamente il pulsante, i rilevatori rimanenti vengono disattivati.
- **Il tempo di ritardo degli allarmi interconnessi è già iniziato** premendo il pulsante Funzione, la sirena del rilevatore FireProtect/FireProtect Plus attivato viene silenziata.

### [Ulteriori informazioni sugli allarmi interconnessi dei rilevatori antincendio](https://support.ajax.systems/it/what-is-interconnected-fire-alarms/)

## Test di funzionalità

Il sistema di sicurezza Ajax consente di effettuare dei test per verificare la funzionalità dei dispositivi connessi.

I test non vengono avviati subito ma entro un periodo di tempo di 36 secondi in base alle impostazioni standard. Il tempo di avvio dei test dipende dalle impostazioni dell'intervallo di scansione del rilevatore (paragrafo sulle impostazioni "**Jeweller**" all'interno delle impostazioni dell'hub).

### [Test di intensità del segnale](https://support.ajax.systems/it/unavailable/?id=2190)

[Test di attenuazione](https://support.ajax.systems/it/unavailable/?id=2179)

## Installazione di KeyPad

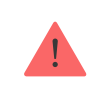

Prima di installare il rilevatore, assicurarsi di aver selezionato il luogo di installazione ideale in base alle linee guida contenute nel presente manuale!

**1.** Fissare il pannello SmartBracket alla superficie usando le viti in dotazione, in almeno due punti (uno dei quali deve essere sopra il tamper). Se si sceglie di usare altri metodi di fissaggio, si prega di assicurarsi che non danneggino o deformino il pannello.

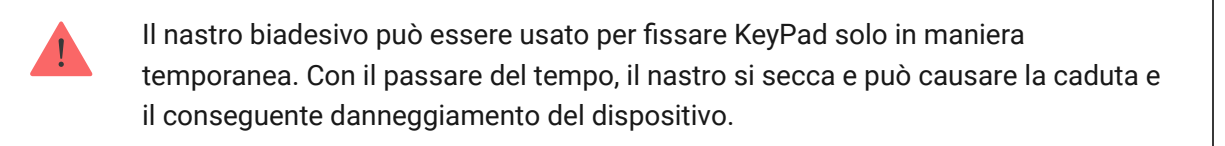

**2.** Posizionare KeyPad sul pannello di montaggio e serrare le viti di montaggio sul lato inferiore della custodia.

Non appena la tastiera è fissata al pannello SmartBracket, la luce LED **X** (Guasto) lampeggia per segnalare che il tamper è stato attivato.

Se il LED **X** (Guasto) della tastiera non si illumina dopo l'installazione sul pannello SmartBracket, verificare lo stato del tamper sull'applicazione del sistema di sicurezza Ajax e in seguito la tenuta del fissaggio al pannello.

Se la tastiera viene rimossa dalla superficie o dal pannello di fissaggio, si riceverà la seguente notifica.

### Manutenzione e sostituzione della batteria di KeyPad

Verificare regolarmente la capacità operativa di KeyPad.

La batteria installata sulla tastiera assicura fino a 2 anni di funzionamento autonomo (con intervallo di frequenza di connessione dell'hub impostato a 3 minuti). Se la batteria di KeyPad è quasi scarica, il sistema di sicurezza invia le relative notifiche e l'indicatore "**Guasto**" si accende e si spegne lentamente dopo ogni inserimento corretto della password.

### Per quanto tempo i dispositivi Ajax funzionano a batterie e cosa influisce sulla durata

#### [Sostituzione batteria](https://support.ajax.systems/it/unavailable/?id=1901)

### Set completo

- **1.** KeyPad
- **2.** Panello per il montaggio SmartBracket
- **3.** 4 batterie AAA (pre-installate)
- **4.** Kit di installazione
- **5.** Guida rapida

## Specifiche tecniche

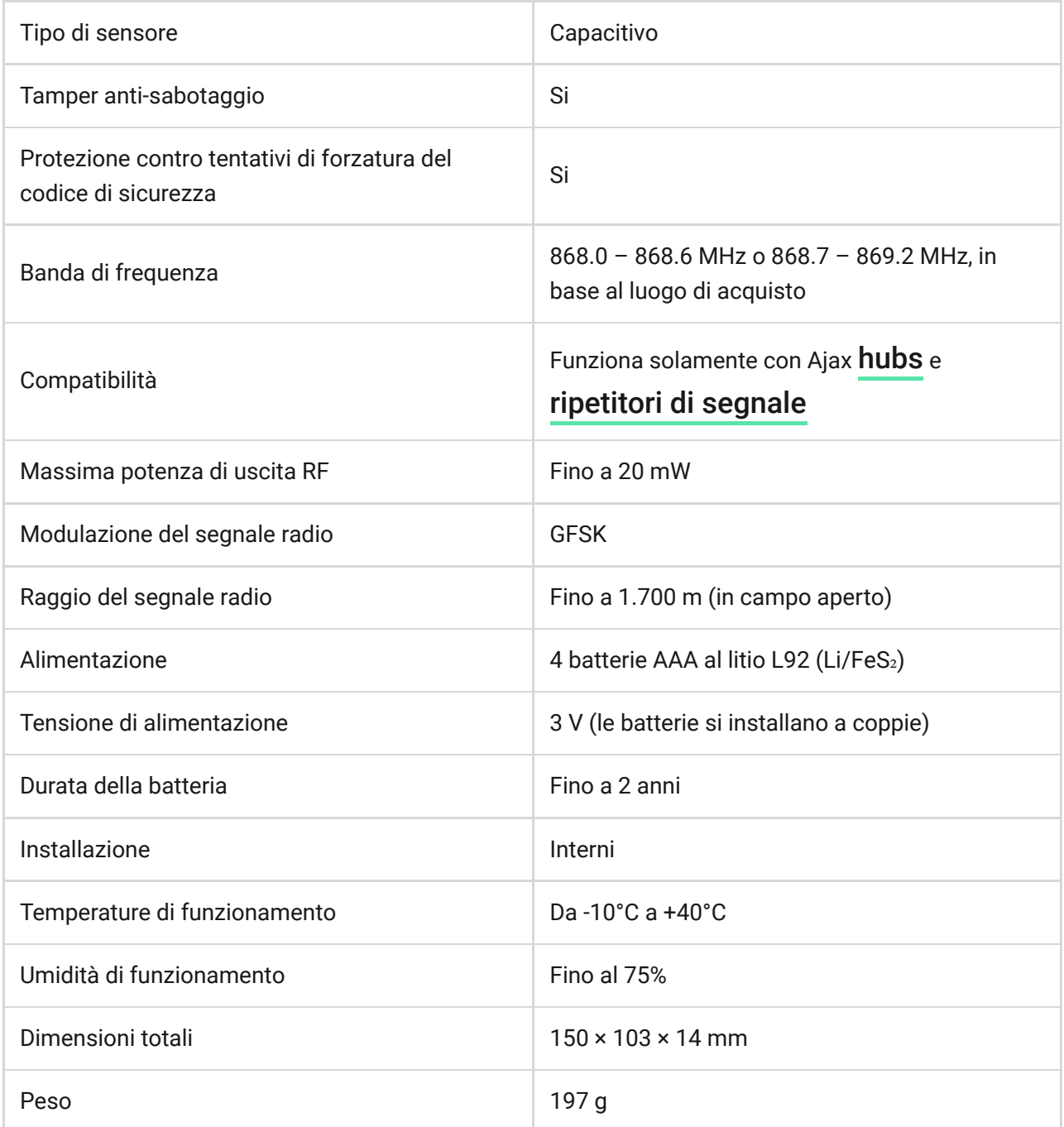

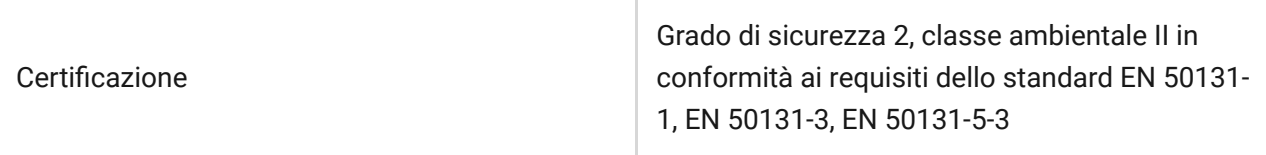

## Garanzia

La garanzia per i prodotti "AJAX SYSTEMS MANUFACTURING" LIMITED LIABILITY COMPANY è valida per 2 anni a partire dalla data di acquisto e non si applica alla batteria pre-installate.

Se il dispositivo non funziona correttamente, si prega di contattare il servizio di supporto. Nella metà dei casi si riesce a risolvere i problemi tecnici a distanza!

[Testo integrale della garanzia](https://ajax.systems/it/warranty)

Contratto con l'utente finale

Supporto tecnico: [support@ajax.systems](mailto:support@ajax.systems)